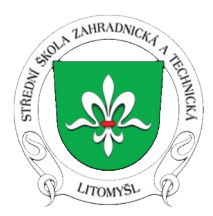

# **Ukázková hodina – mapování pozemku dronem**

Cíle a záměry:

- 1. Získat kompetence ovládání dronů
- 2. Tvoření letových trajektorií
- 3. Podpora kreativity

### **Zadání:**

- 1. Vyzkoušejte ovládání dronu
- 2. Navrhněte letové trajektorie pro zmapování pozemku

# **Časový rámec: 4 hodiny**

**Pomůcky:** Dron DJI Mini 3pro, dron Dji Mavic 3 Multispectral, návod, tutoriál

**Metody výuky:** názorně – demonstrační, praktické

# **Organizační forma:** projektová výuka

**Organizace výuky:** Studenti řešili společný úkol. Každý se musel individuálně zapojit do plnění dílčích cílů, aby se jim podařilo dokončit zadaný úkol. Na závěr proběhlo společné vyhodnocení výsledků z terénního měření

# **Výstup z 1. a 2. hodiny - Základy ovládání dronu DJI Mini 3 pro s ovladačem RC**

- Pomocí návodu a tutoriálu... se teoreticky seznamte s ovládáním dronu
- Proveďte předstartovní kontrolu přístroje, stabilizátoru kamery, motorů, baterie, křídel
- Zhodnoťte místo pro let, start, překážky, omezení letu
- Zapněte přístroj a ovladač počkejte na spárování
- Zkontrolujte počet satelitů (GPS a Glonas) v dosahu dronu.
- Seznamte se s nastavením v ovladači a náhledovou obrazovkou pro let
- Proveďte start dronu, vzlétnutí na minimální výšku
- Mějte vybranou pomalou "F" nebo střední "C" rychlost pohybu
- Vyzkoušejte si pohyb do stran, natáčení, stoupání klesání, pomalý let
- Osvojte si ovládání přístroje fotografování, natáčení videa za pohybu i za stání
- Vystoupejte do 20m výšky
- Proveďte let na viditelnou vzdálenost
- Nasnímejte část pozemků
- Proveďte volný let a automatické vyhnutí překážce
- Vyzkoušeite si funkci "return to home"
- Naveďte dron manuálně na přistání na podložku

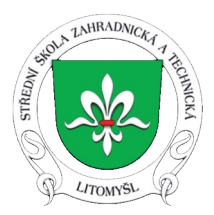

#### **Výstup z 3. a 4. hodiny - Základy ovládání dronu DJI Mavic 3 Multispectral**

- Pomocí návodu, tutoriálu na youtube... se teoreticky seznamte s ovládáním dronu
- Proveďte předstartovní kontrolu přístroje, stabilizátoru kamery, antény RTK, motorů, baterie, křídel
- Zhodnoťte místo pro let, start, překážky, omezení letu
- Zapněte přístroj a ovladač počkejte na spárování
- Ovladač musí mít přístup k internetu přes hotspot a dron k RTK anténě zpřesňující signál GPS
- Seznamte se s nastavením v ovladači a obrazovkou pro nastavení mise a náhledovou obrazovkou pro let
- Mějte vybranou pomalou "F" nebo střední "C" rychlost pohybu
- Zkontrolujte počet satelitů (GPS a Glonas) v dosahu dronu.
- Proveďte start dronu, vzlétnutí na minimální výšku
- Vyzkoušejte si pohyb do stran, natáčení, stoupání klesání, pomalý let
- Osvojte si ovládání přístroje
- Vystoupejte do výšky pro snímání pozemku
- Nasnímejte část pozemků v RGB i multispektrálním manuálně i pomocí nastavené mise
- Naveďte dron manuálně na přistání na podložku nebo i automatickým návratem a přistáním

#### **Zhodnocení výukových jednotek**

Výuka navázala na předešlé hodiny výuky teorie létání s bezpilotními prostředky - drony pravidla, předpisy a učení ke složení testu na Úřadu pro civilní letectví.

Na začátku ukázkové hodiny bylo provedeno zopakování pravidel pro létání s drony. Studenti obdrželi návody k obsluze odkazy na tutoriálová videa. Po provedení úkolů těchto hodin bylo provedeno zhodnocení provedené práce a také nasnímaných snímků.

#### **Hodnocení pořízené pomůcky – dron**

Po pořízení bezpilotního prostředku – drona naskakuje problematika legislativy. Zde se musí splnit označení letounů, nastudovat problematiku a složit online test pro registrované uživatele, operátory, pojištění zodpovědnosti. Dále program DJI Care pro výměnu letounu při poškození nebo ztrátě znamená platbu 410 Eur.

Doporučuji koupit set baterií, autonabíječku, vzletovou plochu. Pro přesnou práci a tím i možnost sestavit snímky velkých ploch do jednoho snímku, je potřeba zajistit si, platit signál zpřesňující stanice RTK – real time kinematic. Pro zpracování snímků je potřeba počítač z řady nejvýkonnějších po grafické stránce, minimálně Ram pamět 32 Gb a samostatnou grafickou kartu z nejvýkonnějších modelů. Dále pak i velký pevný disk a v neposlední řadě větší paměťové karty s vyšší rychlostí záznamu.

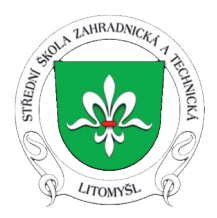

Samostatnou kapitolou jsou programy na zpracování snímků velkých ploch a jejich vyhodnocení. Pro sestavení snímků doporučuji DJI Terra verze Agricultural finančně cca 400 Eur za tři licence. Dále program Pix4D, který je již v řádu nižších desítek tisíců. Naopak program Qgis je freeware licence.

Nám se naštěstí povedla řada těchto periferií pořídit za pomocí partnerských forem.